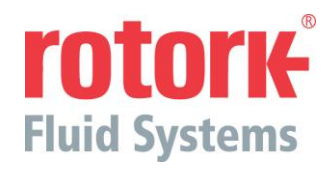

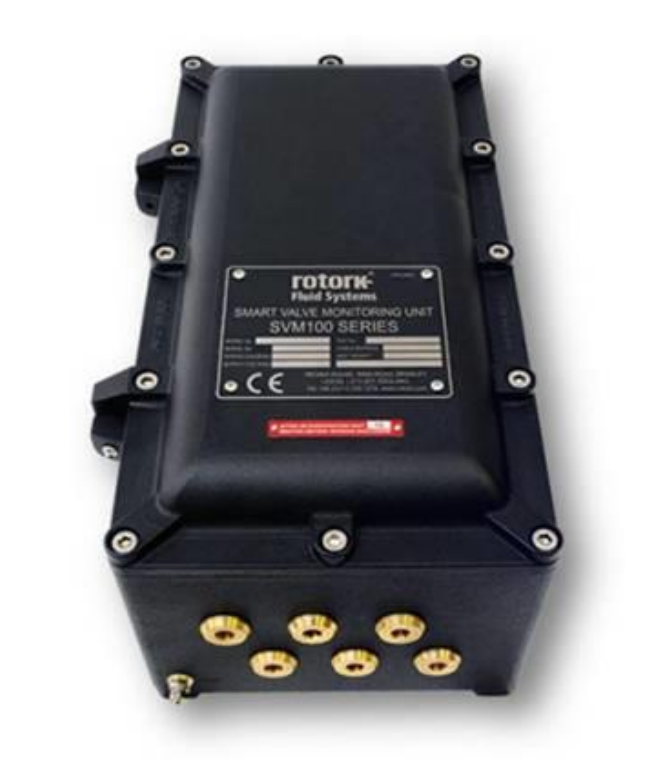

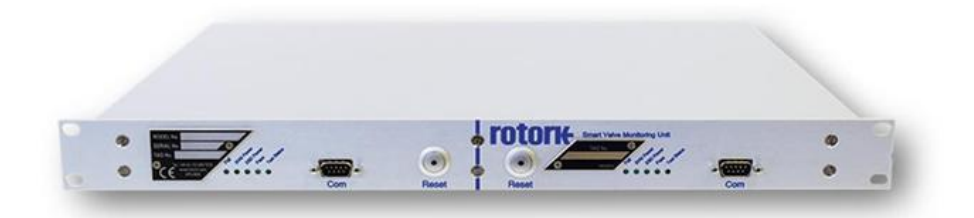

# **SVM100 & SVM200**

# Manual de instalación, funcionamiento y mantenimiento

Asegúrese de leer con detenimiento y entender esta publicación

# **Contenidos**

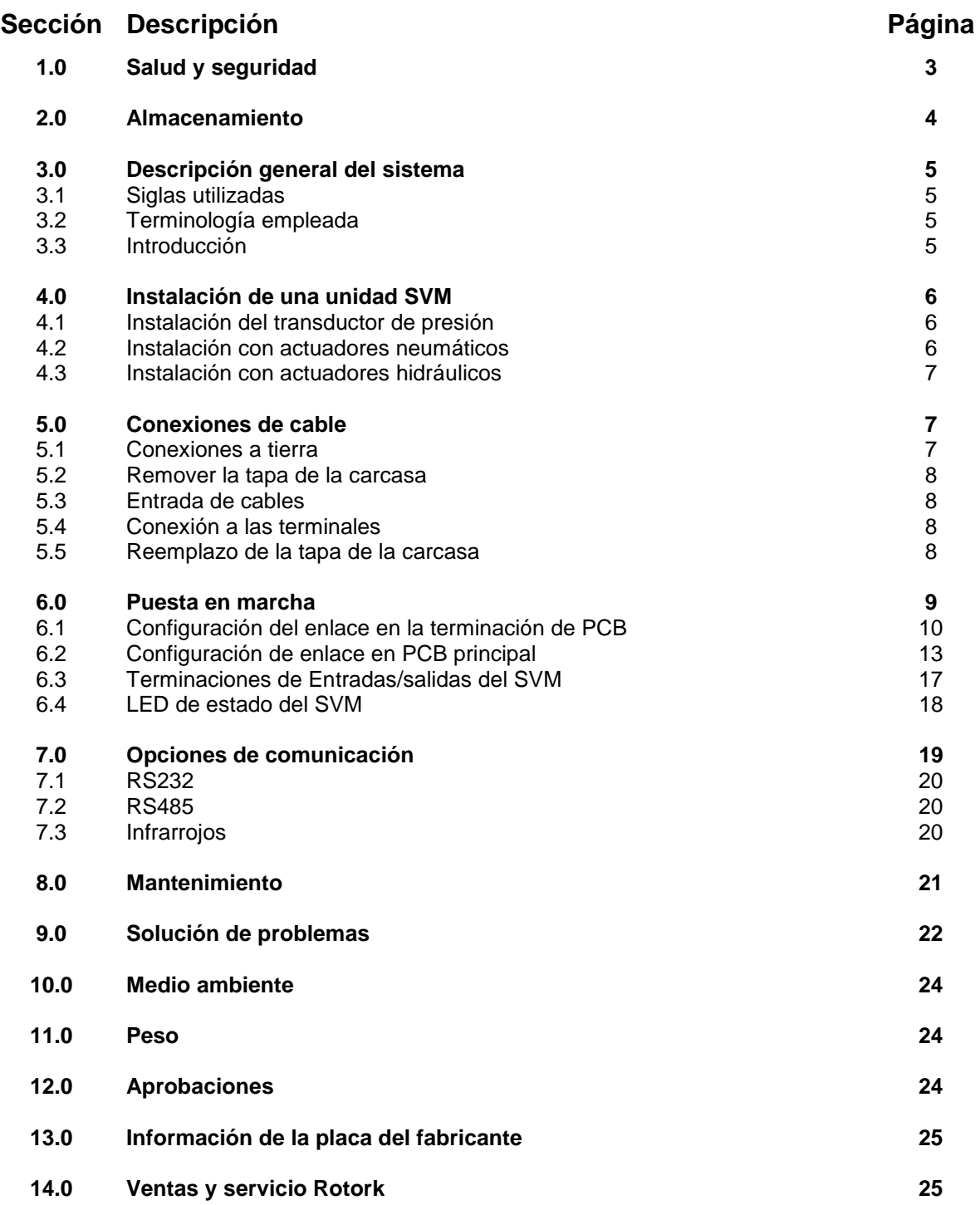

Es fundamental comprobar que la configuración del SVM (Smart Valve Monitor) sea compatible con los requisitos del sistema de control y proceso antes de ponerlo en funcionamiento. Lea esta publicación antes de continuar.

Cuando se contrate personal de Rotork Fluid Systems o representantes autorizados para llevar a cabo la puesta en marcha y/o la aprobación del sitio, se puede facilitar al cliente la documentación sobre la configuración de los SVM instalados.

Este manual ofrece instrucciones sobre:

- **-** Operación eléctrica
- Preparación e instalación
- Puesta en marcha
- Solución de problemas
- Ventas y servicios

Visite nuestro sitio web en **www.rotork.com** para obtener más información acerca de Rotork Fluid Systems SVM y otras gamas de actuadores de Rotork.

## **1.0 Salud y seguridad**

Este manual ha sido elaborado para permitir a un usuario competente instalar, poner en marcha y mantener un sistema SVM de Rotork Fluid Systems.

La instalación eléctrica, mantenimiento y uso de estas unidades SVM se realizará de acuerdo con la legislación nacional y las disposiciones estatutarias relacionadas al uso seguro de este equipo, aplicables al lugar de la instalación.

Para el Reino Unido: se aplicará el Reglamento para la Electricidad en el Trabajo de 1989 y las instrucciones expuestas en el "Reglamento para el Cableado de IEE" pertinente. Además, el usuario debe tener en cuenta sus obligaciones conforme a la Ley de Salud y Seguridad de 1974.

Para EUA: se aplicará el Código Nacional sobre Electricidad NFPA70 ®.

La instalación mecánica debe ser llevada a cabo siguiendo las indicaciones de este manual y de acuerdo con las normas pertinentes, tales como las Normas Británicas (BS) Si el SVM tiene placas del fabricante que indican que se puede instalar en áreas peligrosas con gas, entonces el SVM es adecuado únicamente para atmósferas explosivas en Zona 1 y Zona 2. No debe instalarse en atmósferas donde haya gases presentes con una temperatura de ignición menor a 85º C (T6), a menos que se indique lo contrario en la placa del fabricante del SVM.

Todo instrumento de prueba aplicado al SVM debe contar con la certificación equivalente. La instalación eléctrica, el mantenimiento y la utilización del SVM deben llevarse a cabo de acuerdo con el código de prácticas pertinente a esa certificación del área de gases peligrosos.

No se debe realizar ninguna inspección o reparación a menos que cumpla con los requisitos certificados del área de gases peligrosos. No se deben realizar modificaciones ni cambios en el SVM bajo ninguna circunstancia, ya que esto podría invalidar las condiciones bajo las que se concedió la certificación.

Está prohibido acceder a los conductores eléctricos activos en la zona peligrosa, excepto que esto se realice con una autorización de trabajo especial; de lo contrario, se deberá aislar toda la alimentación y trasladar el SVM a una zona no peligrosa para su reparación o mantenimiento.

Únicamente se debe permitir instalar, mantener y reparar estas unidades SVM de Rotork Fluid Systems a personas formadas o con experiencia en dichas tareas. El trabajo deberá ser realizado conforme a las instrucciones de este manual. El usuario y las personas que trabajen en estos equipos deberán estar familiarizados con sus responsabilidades en cuanto a cualquier disposición relacionada con la salud y seguridad de su lugar de trabajo.

La unidad SVM está diseñada para ser usada únicamente con el software Rotork Fluid Systems SVM Analysis y el Pocket PC de Rotork Fluid Systems suministrado.

Los datos proporcionados por el sistema SVM son únicamente una indicación del rendimiento de una válvula. Para obtener información sobre el rendimiento de las válvulas de seguridad y sus parámetros de funcionamiento, póngase en contacto con el fabricante de la válvula.

**ADVERTENCIA:** Lea las instrucciones con cuidado **ANTES** de la instalación y mantenimiento de este instrumento. La unidad SVM es para ser usada únicamente con sistemas instrumentados de seguridad. Asegúrese de que se tomen todas las precauciones durante la instalación y que se sigan todos los procedimientos de seguridad pertinentes. El uso inadecuado o la incorrecta instalación de este equipo pueden provocar un comportamiento inesperado del sistema de seguridad.

#### **Materiales de protección**

**SVM100:** Aluminio (Fundición - LM25)

#### **SVM200:** Aluminio

El usuario debe garantizar que el entorno de funcionamiento y cualquier material circundante a la unidad SVM no conduzcan a la reducción de la seguridad en la utilización de la unidad SVM o la protección que ofrece la misma. Cuando corresponda, el usuario debe garantizar que la unidad SVM se encuentre adecuadamente protegida contra el medio ambiente operativo.

En caso de requerirse más información y guía respecto del uso seguro de los SVM de la gama Rotork Fluid Systems, esta se proveerá a previa solicitud.

Los productos fabricados por Rotork Fluid Systems no presentan peligros para la salud en condiciones normales de almacenamiento, distribución y uso, siempre que se sigan óptimos procedimientos industriales e higiénicos.

## **2.0 Almacenamiento**

Si no es posible instalar inmediatamente la unidad SVM, guárdela en un lugar seco hasta que esté en condiciones de conectar los cables de entrada.

Si fuera necesario instalar el SVM100, pero no puede ser cableado, se recomienda reemplazar los enchufes de entrada de los cables de transito de plástico por un tapón de metal adecuado.

Rotork Fluid Systems no aceptará la responsabilidad por el deterioro causado en el lugar una vez retiradas las cubiertas.

Cada unidad SVM de Rotork Fluid Systems ha sido totalmente probada antes de dejar la fábrica para brindar años de operación libre de problemas, siempre y cuando sea correcta la puesta en marcha, la instalación y el sellado.

No almacene en temperaturas fuera de las temperaturas normales de funcionamiento. Tal como se indica en la etiqueta de datos.

# **3.0 Descripción general del sistema**

## **3.1 Siglas utilizadas**

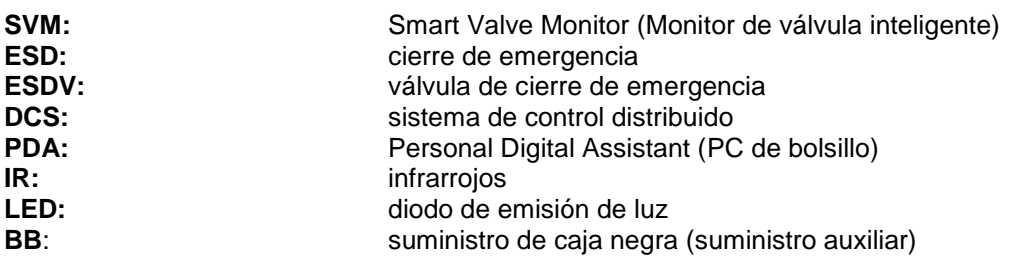

## **3.2 Terminología empleada**

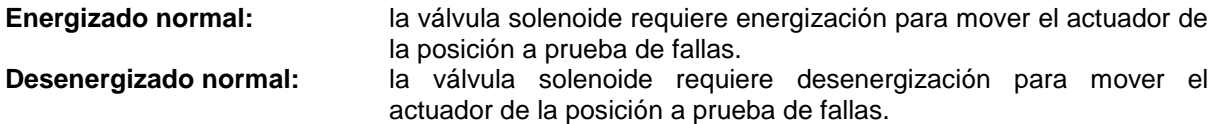

## **3.3 Introducción**

El sistema SVM desempeña las dos funciones siguientes:

- 1) La función primaria del sistema SVM es realizar pruebas de carrera parcial para permitir al operador probar la funcionalidad de los elementos finales del sistema ESD. Se puede iniciar de forma remota o local a la válvula de proceso.
- 2) La función secundaria del sistema SVM es la de herramienta de diagnóstico que permite al operador diagnosticar el rendimiento de todos los elementos finales y, por ende, predecir posibles fallas con el fin de mejorar las actividades de mantenimiento.

El hardware del SVM se puede instalar en el recinto (SVM100 - Área peligrosa) o de forma remota (SVM200 - Área segura) a la válvula monitoreada. El software del servidor del SVM puede controlar, probar y diagnosticar la cobertura de uno o múltiples módulos de hardware SVM 100/200.

La aplicación del software del servidor del SVM es un elemento central en la gama de productos SVM creados para optimizar los niveles de integridad de seguridad de la planta. El rendimiento de las instalaciones de válvulas/actuadores se puede revisar con regularidad para mejorar las actividades de mantenimiento planificadas, extender los intervalos de cierre total y, en consecuencia, reducir el tiempo de inactividad.

El SVM100 también se puede usar con el SVM PDA para iniciar las pruebas y gestionar los datos de las pruebas. La carga de información al software del servidor permite que los datos TAG del proyecto se gestionen y revisen con seguridad para el monitoreo del rendimiento, diagnóstico de fallos y mantenimiento preventivo. Si bien no es esencial, es preferible la instalación fuera del alcance directo de la luz solar cuando se utiliza el PDA.

# **4 Instalación de una unidad SVM**

## **4.1 Instalación del transductor de presión**

El transductor de presión controla la presión en descenso en el actuador a medida que la válvula del proceso se cierra para proporcionar la información de diagnóstico solicitada por el SVM. Debe estar instalado entre el actuador y la válvula solenoide de control. Éste es el único sensor esencial que se requiere, sin embargo el sistema SVM también puede funcionar con un transmisor de posición opcional si es necesario.

El transductor de presión se puede instalar en una conexión "T" sin pérdida de rendimiento.

El transductor de presión usado debería ser de tipo "indicador" no de tipo "absoluto" y con las siguientes especificaciones:

- Alimentación: 24Vdc
- Señal de salida: 4-20 mA (2 cables) para presión escala de cero a total
- **Precisión:**  $\pm 0.5\%$  de presión de escala total
- Respuesta: 1kHz o 1ms

#### **4.2 Instalación con actuadores neumáticos**

El transductor de presión debe instalarse entre el actuador y la válvula solenoide de control, tan cerca como sea posible del actuador neumático para lograr un rendimiento óptimo (la dimensión "X" debería ser considerablemente menor a la "Y"). Si para el funcionamiento del actuador se requiere el uso de válvulas de escape rápido, entonces el transductor de presión debe ubicarse donde están estas válvulas del lado del actuador del mismo modo.

La longitud de la dimensión "Z" no tiene efecto en el rendimiento del sistema SVM. No obstante, si el volumen del aire en el tubo de "Z" llega a ser comparable al del cilindro del actuador, entonces la velocidad de funcionamiento se reducirá.

En el caso de los actuadores de doble acción, el transductor de presión debería instalarse del lado de la "presión de apertura" del actuador, del mismo modo que para los actuadores de acción simple.

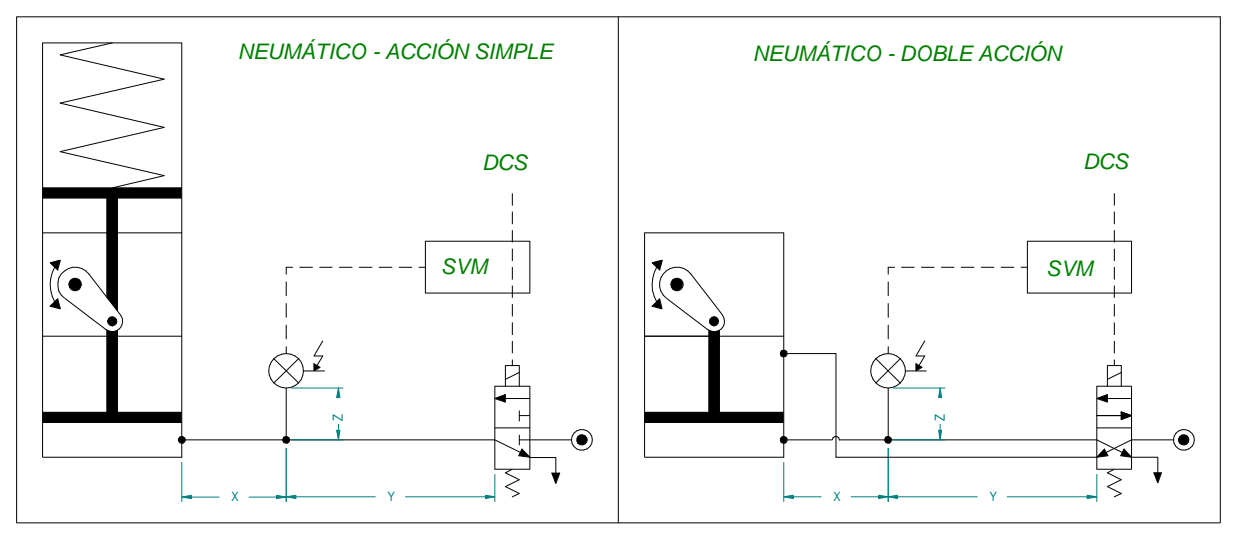

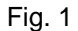

## **4.3 Instalación con actuadores hidráulicos**

El transductor de presión debe instalarse entre el actuador y la válvula solenoide de control, pero la relación "X" e "Y" no es importante porque el fluido hidráulico no es comprimible. Esto significa que el transductor de presión puede instalarse de forma remota respecto al actuador si la válvula solenoide de control también es remota.

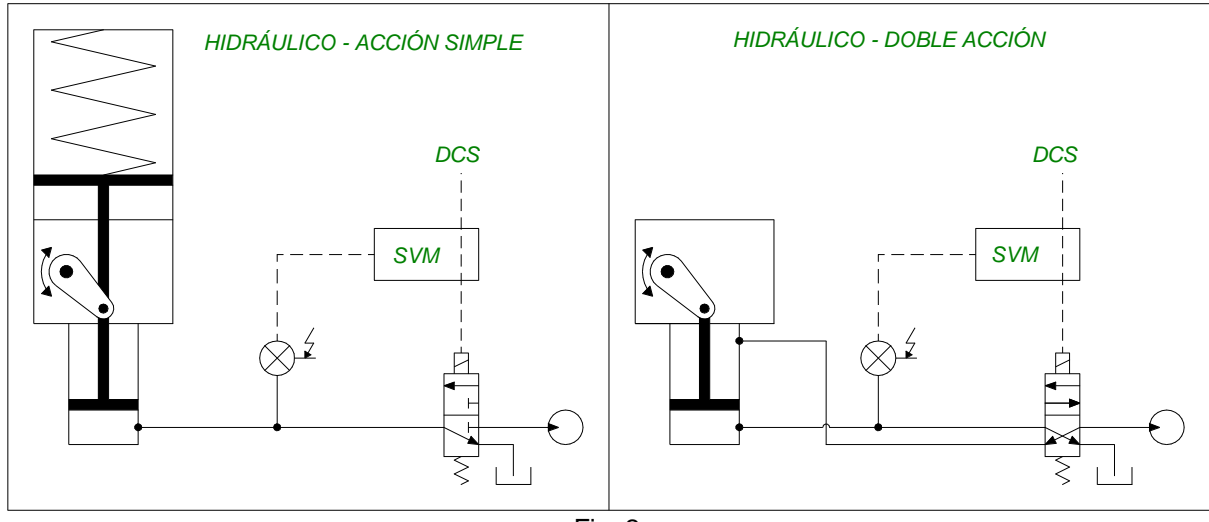

Fig. 2

# **5,0 Conexiones de cable**

**ADVERTENCIA:** Asegúrese de que todo el suministro eléctrico esté aislado antes de retirar las cubiertas del SVM.

Compruebe que el voltaje de suministro eléctrico sea de 24Vdc.

## **5.1 Conexiones a tierra**

- **SVM100:** Se coloca un perno de puesta a tierra M6 junto a las entradas de conducto para fijar una correa protectora a tierra externa. También se suministra una conexión a tierra interna en el PCB de terminación, pero no debe utilizarse como la conexión a tierra de protección.
- **SVM200:** Un perno de puesta a tierra M6 se coloca en la parte trasera de la carcasa sobre el lado izquierdo. También hay un terminal de puesta a tierra disponible en el conector de 32 pines.

Debe tenerse en cuenta lo siguiente:

- Todos los sistemas instalados deben tener una única ruta de puesta a tierra (es decir, no se deben usar múltiples puntos de puesta a tierra).
- La alimentación BB (0V) y la alimentación ESD (0V) deben estar referidas al mismo punto. Este punto puede ser o no la tierra.
- Si el suministro eléctrico del SVM es flotante respecto a la tierra entonces para los sistemas SVM simples la puesta a tierra puede hacerse en el transductor de presión o para los sistemas SVM múltiples (por ejemplo, montados en estantes) la puesta a tierra puede hacerse en el punto central (por ejemplo, en el estante de montaje).
- Para las entradas de presión y posición, debe usarse un cable de par trenzado ScTp para reducir el ruido de carga debido a las largas extensiones de cable. La pantalla del cable debe salir hacia el punto de tierra en la unidad SVM y no en el transductor a menos que vaya a ser utilizado como tierra para el sistema.
- Las señales sensibles (como la presión y la posición) no deben ubicarse cerca de las líneas de alimentación o del impulsor solenoide, donde posiblemente esto pueda provocar ruido que se introducirá en las líneas donde se usan largas extensiones de cable.

#### **5.2 Remover la tapa de la carcasa**

- **SVM100:** Con una llave Allen de 6 mm, afloje los doce tornillos de forma pareja. No intente levantar la cubierta haciendo palanca con un destornillador, puesto que podría dañar el conducto de llama. Es preciso proteger de rasguños o daños la superficie del conducto de llama mecanizado o roscado entre la cubierta y el cuerpo durante la instalación. Este tipo de daño puede destruir la validez del cerramiento.
- **SVM200:** No es necesario quitar la cubierta para hacer la conexión de cables de la unidad.

#### **5.3 Entrada de cables**

- **SVM100:** Si la unidad se instala en un área peligrosa, se deben utilizar únicamente adaptadores de entrada, prensaestopas o conductos con certificación a prueba de explosiones. Retire todos los tapones plásticos de tránsito rojos. Las entradas para cables deben ser adecuadas para cada tipo y tamaño de cable. Asegúrese de que los adaptadores roscados, prensaestopas de cables o conductos estén ajustados y sean totalmente impermeables. Selle las entradas de cable utilizadas con tapones de rosca de acero o latón. En zonas peligrosas se debe utilizar un tapón obturador roscado debidamente certificado.
- **SVM200:** Se suministran conectores de 32 pines y de 4 pines en la parte trasera del cerramiento para realizar todas las terminaciones.

#### **5.4 Conexión a las terminales**

- **SVM100:** Consulte el diagrama de cableado dentro de la tapa de la cubierta para identificar las funciones de los terminales. Todas las conexiones están hechas en los conectores removibles (CN1, 2, 3, 4, 9 y 10 si es necesario). Una vez hechas todas las conexiones, asegúrese de que los tornillos de ajuste del conector estén ajustados y de que el diagrama de cableado esté colocado en el compartimiento del cerramiento.
- **SVM200:** Se suministran conectores de 32 pines y de 4 pines en la parte trasera del cerramiento para realizar todas las terminaciones. También hay otro conector RS232 en el panel frontal y otro conector RS485 en el panel trasero.

#### **5.5 Reemplazo de la tapa de la carcasa**

**SVM100:** Asegúrese de aplicar el sellante de juntas (se proporciona un tubo de Hylomar PL32/M en el cerramiento) en el conducto de llama del cerramiento antes de volver a colocar la cubierta. De este modo, se garantiza alcanzar la clasificación IP66 (la clasificación del cerramiento es IP54 sin la aplicación de Hylomar).

> Las superficies de las juntas deben estar secas, limpias y sin grasa. Aplique una fina película uniforme tanto al cuerpo como a la junta de la cubierta y permita que el solvente se evapore para que el compuesto de juntas Hylomar se seque. Coloque la tapa y ajuste todas las tuercas. No omita ningún tornillo de la cubierta. Especial cuidado debe tener para no dañar los lados de las juntas, puesto que puede invalidar la certificación. Puede retirar el exceso de Hylomar aplicando una pequeña cantidad de solvente 184.

> En caso de que la junta Hylomar se dañe al abrir el cerramiento por mantenimiento o reparación, la clasificación IP quedará invalidada. En este caso los lados deben limpiarse con solvente Hylomar 184 y seguir el procedimiento anterior.

# **6.0 Puesta en marcha**

El ensamblado electrónico del SVM consiste de cuatro PCB, denominados PCB Intermedio, del Procesador, Principal y de la Terminación.

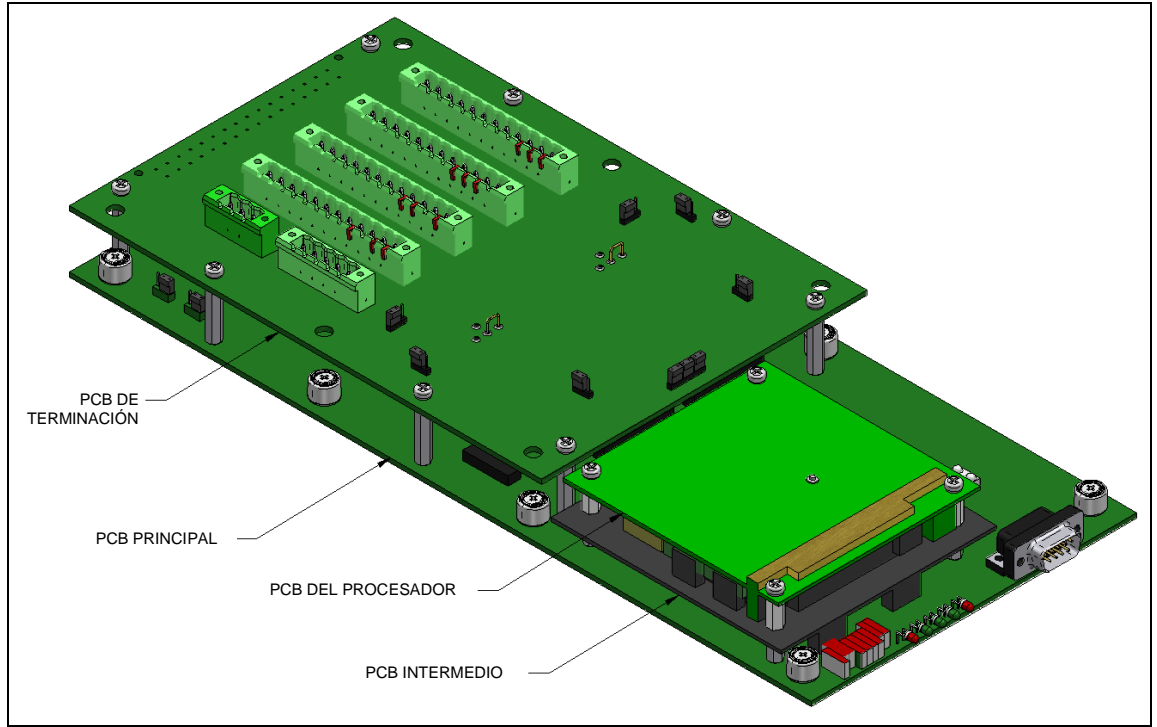

Fig. 3

A menos que se indique lo contrario en el momento del pedido, todos los SVM se entregarán con los Enlaces dispuestos en el estado predeterminado, como se indica en las Fig. 5 y 6.

El diagrama de bloques siguiente ilustra los tipos principales de conexión hechos al hardware del SVM.

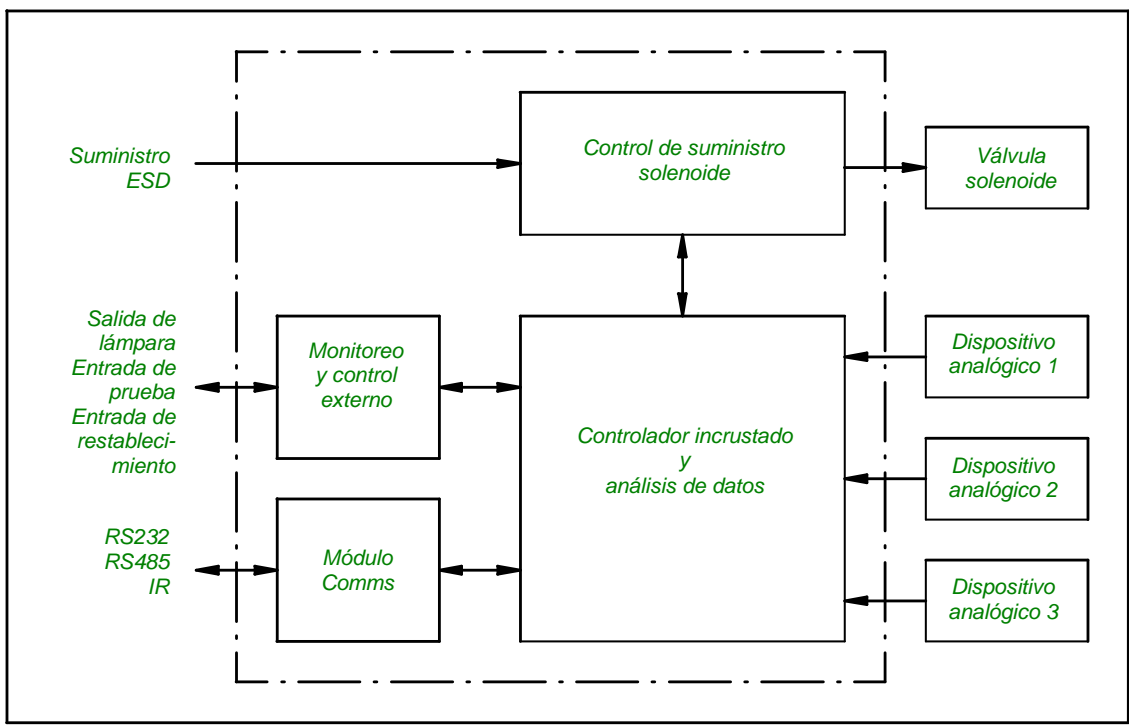

Fig. 4

# **6.1 Entradas/Salidas del SVM**

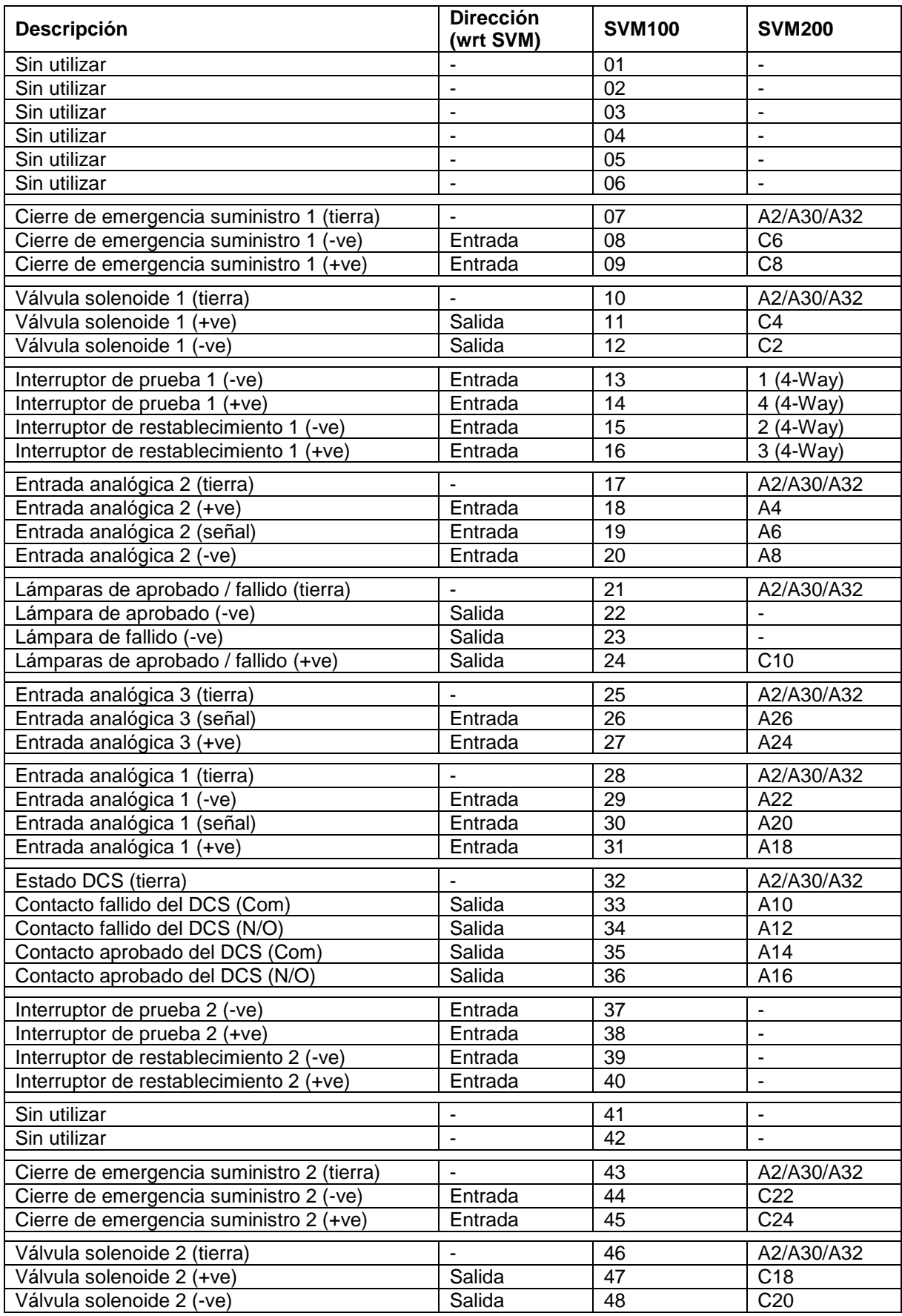

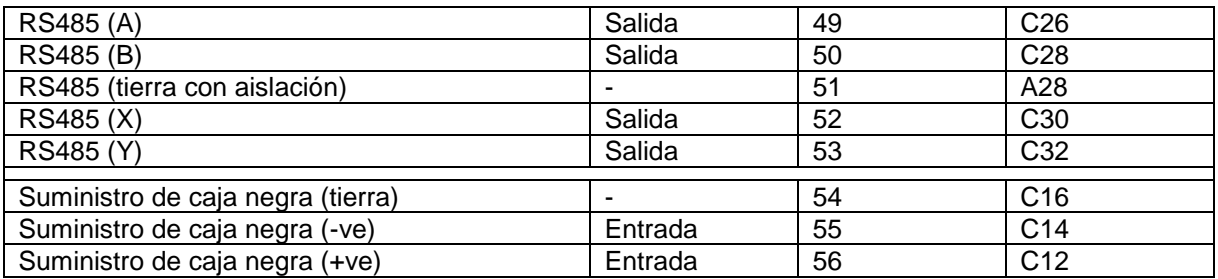

#### **6.1.1 Suministro de caja negra**

El modo de caja negra funcionará únicamente con sistemas normalmente energizados.

El sistema SVM es capaz de ofrecer capacidades de monitoreo superiores registrando de forma automática los cierres totales del actuador/válvula, ya sean intencionales o falsas. Esto permite al usuario asignarse todos los eventos de cierre al evaluar la verificación SIL del sistema de seguridad.

El SVM funciona derivando energía normalmente del suministro ESD que está monitoreando. No obstante, se puede usar un suministro auxiliar para asegurar el funcionamiento constante o para hacer funcionar el sistema en modo BB.

Cuando está en modo BB, si cae el suministro ESD que controla la válvula solenoide, provocará que el actuador/válvula se cierre. El sistema BB puede comenzar a registrar el cerramiento total para el tiempo especificado que le lleva a la válvula cerrarse (establecido durante el proceso de puesta en marcha, consulte la sección 6.2 para obtener más detalles). En el caso de un cierre de emergencia (planificado o no), esta información se mantiene dentro de la unidad SVM hasta que es conectada al Software del servidor para la descarga de datos. (Nota: esto está disponible únicamente cuando se conecta el SVM directamente al Software del servidor. es decir, se está utilizando la comunicación RS232 o RS485).

Después de registrar el evento BB, el sistema debería ser conectado y el evento descargado para que el sistema quede preparado para volver a funcionar. Si esto no sucede, el SVM registrará el próximo funcionamiento, y el segundo evento BB quedará en cola en el SVM esperando que el anterior sea descargado. Cualquier otra prueba será ignorada.

Una vez que el SVM almacena un evento de caja negra no permitirá que se inicie otra prueba de carrera parcial (las pruebas de cierre total se pueden realizar y sobrescribir en cualquier prueba de caja negra que esté almacenada), hasta que los datos sean descargados.

La descripción anterior esboza el comportamiento del registro de la caja negra cuando únicamente una línea ESD baja, en caso de que dos señales ESD deban ser monitoreadas cuando caen, esto puede ser habilitado modificando el LK19.

Consulte el manual del Software del servidor para obtener información sobre cómo recuperar la información de BB.

## **6.1.2 Cierre de emergencia suministro 1 y 2**

La energía para estas entradas proviene del sistema ESD de la planta que normalmente suministraría directamente a la/s válvula/s solenoide/s. El camino de retorno de este suministro es desconectado por el SVM durante la prueba de carrera parcial de la válvula. La entrada ESD 1 es la conexión predeterminada para las aplicaciones de válvula solenoide simple.

La entrada ESD 1 proporciona la energía a la salida de válvula solenoide 1.

La entrada ESD 2 proporciona la energía a la salida de válvula solenoide 2.

Las entradas ESD 1 y 2 pueden conectarse juntas para que proporcionen energía a las salidas de válvula solenoide 1 y 2 desde una única fuente.

## **6.1.3 Válvula solenoide 1 y 2**

Las conexiones a las válvulas solenoides del actuador se hacen usando estos terminales. La salida de válvula solenoide 1 es la conexión predeterminada para las aplicaciones de válvula solenoide simple.

## **6.1.4 Interruptor de restablecimiento 1 y 2**

El sistema SVM no puede funcionar con válvulas solenoides con restablecimiento manual, puesto que este tipo de válvulas se bloquean durante la prueba de carrera parcial provocando su cierre. No obstante, el sistema SVM puede proporcionar esta función para garantizar que la funcionalidad necesaria se mantenga. La válvula solenoide debe reemplazarse por una válvula solenoide con autorestablecimiento. Antes de realizar una carrera parcial, es preciso restablecer las válvulas solenoides.

Para configurar el SVM para el restablecimiento manual, debe conectar un interruptor normalmente abierto entre los terminales correspondientes. Es necesario configurar un contacto normalmente abierto para restablecer el suministro solenoide (consulte las secciones 6.2.5 y 6.2.7 para obtener información sobre la configuración de los enlaces).

El voltaje que se cortará en los terminales de restablecimiento es 24Vdc.

- **SVM100:** Hay dos conjuntos de terminales de restablecimiento y ambos realizan la misma operación.
- **SVM200:** Hay un conjunto de terminales de restablecimiento. También hay un botón de restablecimiento en el panel frontal del cerramiento que puede utilizarse si es necesario.

#### **6.1.5 Interruptor de prueba 1 y 2**

Una vez que la unidad SVM se pone en marcha y el actuador/válvula está en estado adecuado, se puede realizar una prueba de carrera parcial, ya sea usando el Software del servidor o instalando un interruptor Es preciso primero cerrar los terminales y después abrirlos. La acción de desconectar los terminales da comienzo a la prueba.

El voltaje que se cortará en los terminales de prueba es 24Vdc.

- **SVM100:** Hay dos conjuntos de terminales de prueba y ambos realizan la misma operación.
- **SVM200:** Hay un conjunto de terminales de prueba.

#### **6.1.6 Lámparas de aprobado / fallo**

Un sistema SVM configurado proporciona voltajes de estado tipo "lámpara" en el panel de control. La alimentación de las lámparas se limita a 500 mA a 24 VDC y las señales de retorno del indicador pueden disiparse hasta 120 mA cada una.

Debe conectar las lámparas a la alimentación de lámparas por fusible y las conexiones de aprobado/fallo utilizadas para disiparlas a través de las lámparas. Las funciones de las lámparas son las siguientes:

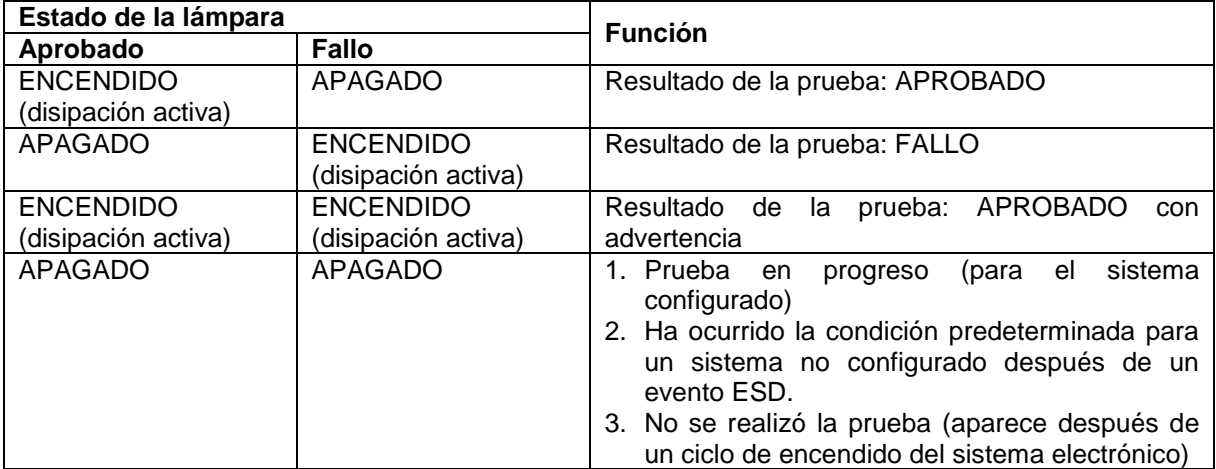

## **6.1.7 Aprobado / Fallo del DCS**

Además de las salidas del indicador de lámpara, hay contactos sin voltaje para indicar el estado de la prueba. En general, estos contactos están normalmente abiertos o cerrados para indicar el estado del modo siguiente:

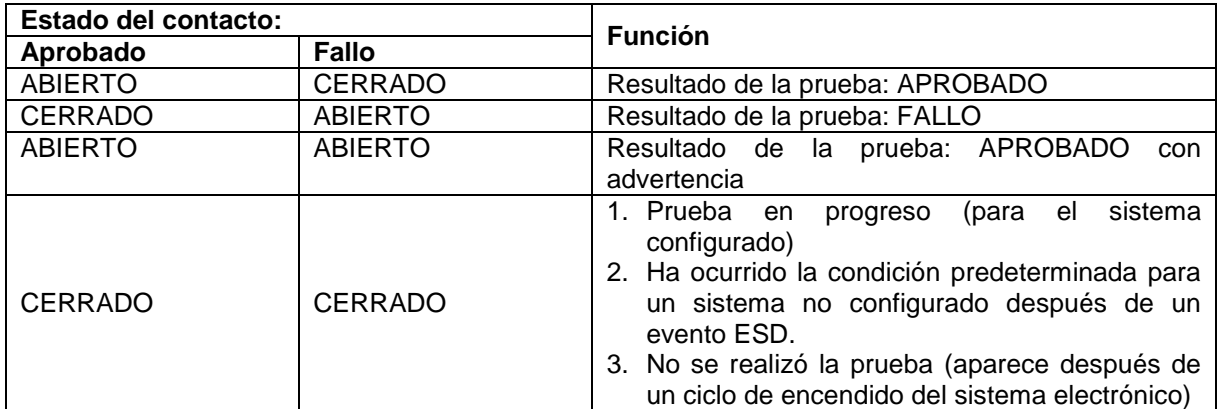

## **6.1.8 Entrada analógica 1**

Esta entrada se puede configurar usando LK5 y LK22 (del PCB principal) ya sea para usarla con una entrada de 0-10 V o 4-20 mA. Los ajustes del enlace siguiente muestran estas opciones.

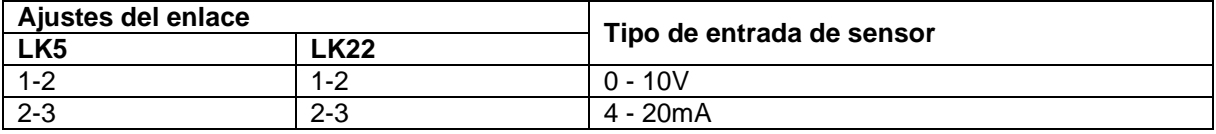

**NOTA**: es muy importante asegurarse de que ambas posiciones de enlace estén configuradas en la misma posición, que no lo estén puede provocar daños al SVM. De forma predeterminada esta entrada está configurada como un canal 0 - 10 V que se puede utilizar para la conexión a un sensor auxiliar.

## **6.1.9 Entrada analógica 2**

Este canal es un canal dedicado a 0-10 Vdc y normalmente se usa para un transmisor de posición. Este canal está disponible en la terminación del PCB en las terminales 26 y 27.

## **6.1.10 Entrada analógica 3**

Este canal es un canal 4 - 20 mA dedicado y normalmente se usa para un sensor de presión. Este canal está disponible en el PCB de terminación en los terminales 18, 19 y 20.

# **6.2 Configuración del enlace en el PCB de terminación**

A continuación, se describen los detalles de los enlaces en el PCB de terminación:

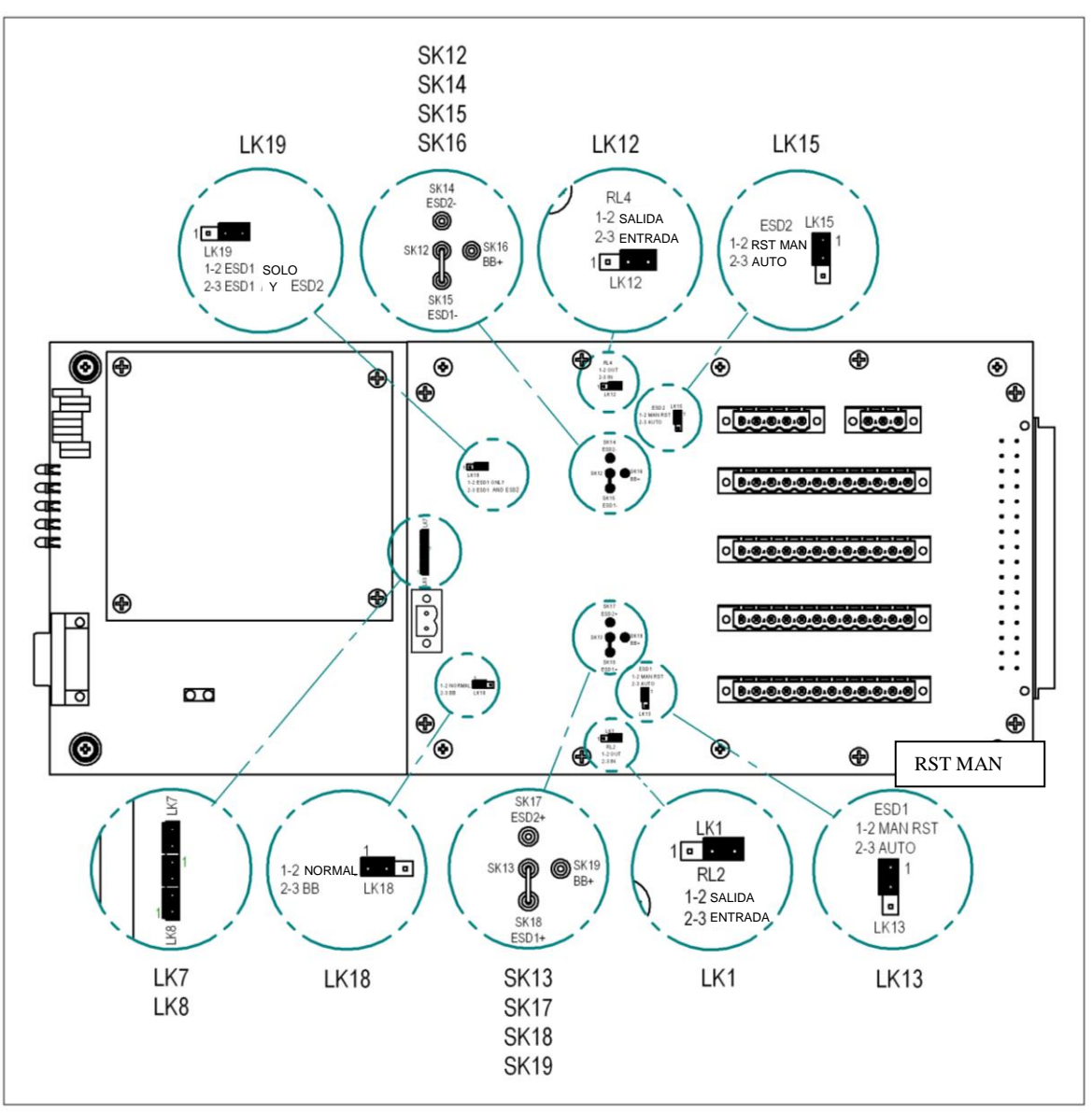

Fig. 5

## **6.2.1 ¿Se utilizará la función de caja negra? (consulte la sección 6.3.1 para obtener detalles).**

Enlace en los pines 1 y 2 en LK18: Funcionamiento normal: el SVM no comenzará a registrar cuando la alimentación del ESD se interrumpa.

Enlace en los pines 2 y 3 en LK18: El funcionamiento BB: el SVM comenzará a registrar cuando la alimentación del ESD (consulte sección 6.13) se interrumpa. El SVM también debe recibir alimentación del suministro de BB (consulte sección 6.12).

## **6.2.2 ¿Qué suministro se está utilizando para alimentar al SVM?**

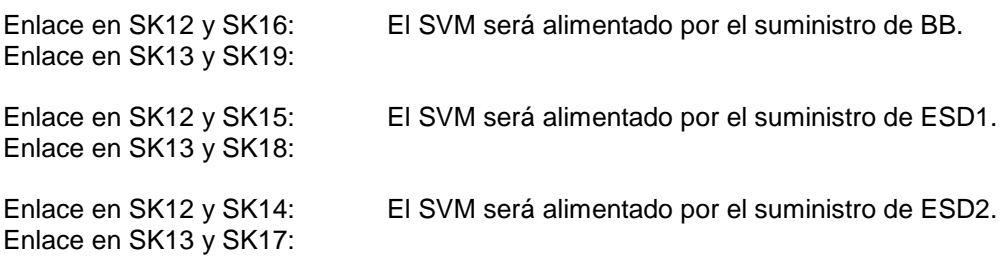

Esto también se resume en la tabla siguiente:

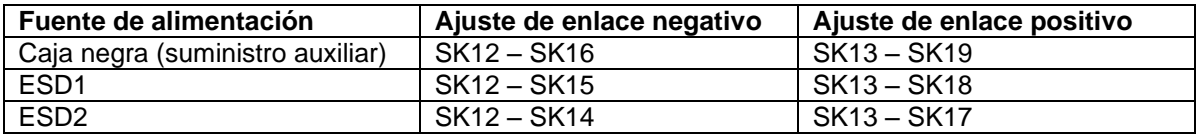

**NOTA**: es muy importante asegurarse de que ambas posiciones de enlace estén configuradas en la misma posición, si no lo están puede provocar daños al SVM.

### **6.2.3 ¿Cuándo debería comenzar a registrar la función de caja negra?**

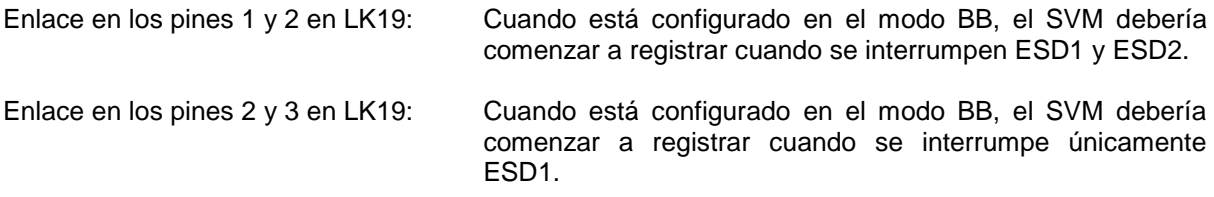

## **6.2.4 ¿Qué tipo de válvula solenoide está colocada en la salida de válvula solenoide 1?**

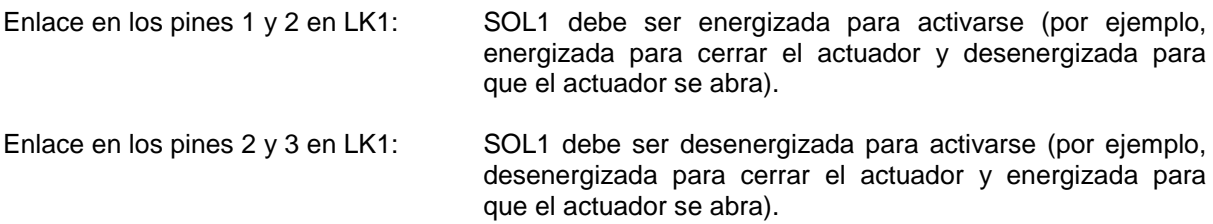

## **6.2.5 ¿Cómo se restablece la válvula solenoide 1?**

Esta opción permite seleccionar al usuario si la planta volverá a estar automáticamente en línea una vez restablecido el sistema ESD o si se requiere la intervención del operario antes de abrir el actuador.

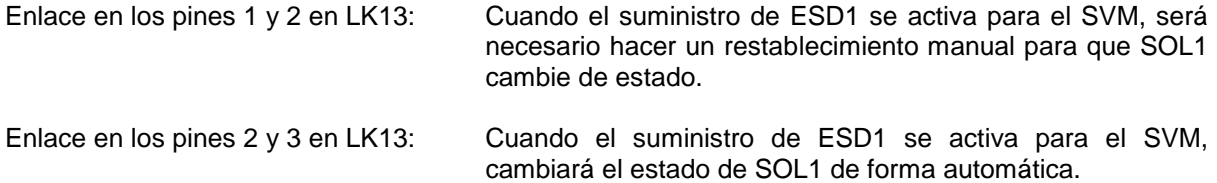

El SVM no se puede utilizar con válvulas solenoides con restablecimiento manual. Estas deben reemplazarse con válvulas solenoides de restablecimiento automático y entonces el SVM realizará la función de restablecimiento si se requiere un restablecimiento manual.

## **6.2.6 ¿Qué tipo de válvula solenoide está colocada en la salida de válvula solenoide 2?**

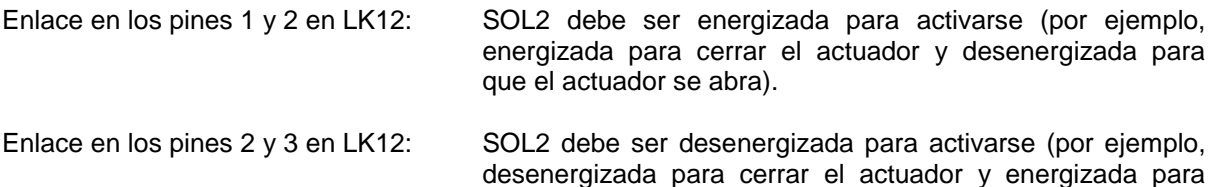

que el actuador se abra).

#### **6.2.7 ¿Cómo se restablece la válvula solenoide 2?**

Esta opción permite seleccionar al usuario si la planta volverá a estar automáticamente en línea una vez restablecido el sistema ESD o si se requiere la intervención del operario antes de abrir el actuador.

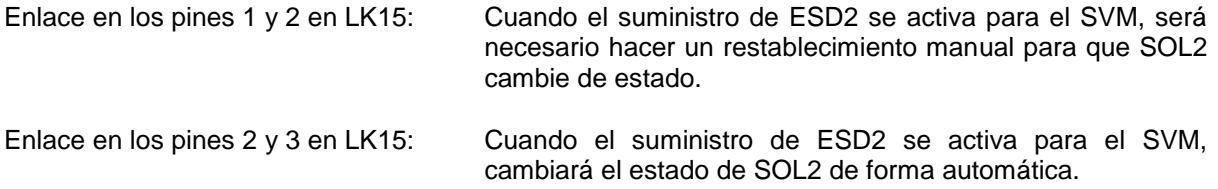

El SVM no se puede utilizar con válvulas solenoides con restablecimiento manual. Estas deben reemplazarse con válvulas solenoides de restablecimiento automático y entonces el SVM realizará la función de restablecimiento si se requiere un restablecimiento manual.

Enlaces de repuesto (estas conexiones no tienen función) están en LK7 y LK8.

# **6.3 Configuración del enlace en PCB principal**

A continuación, se describen los detalles de los enlaces en el PCB principal:

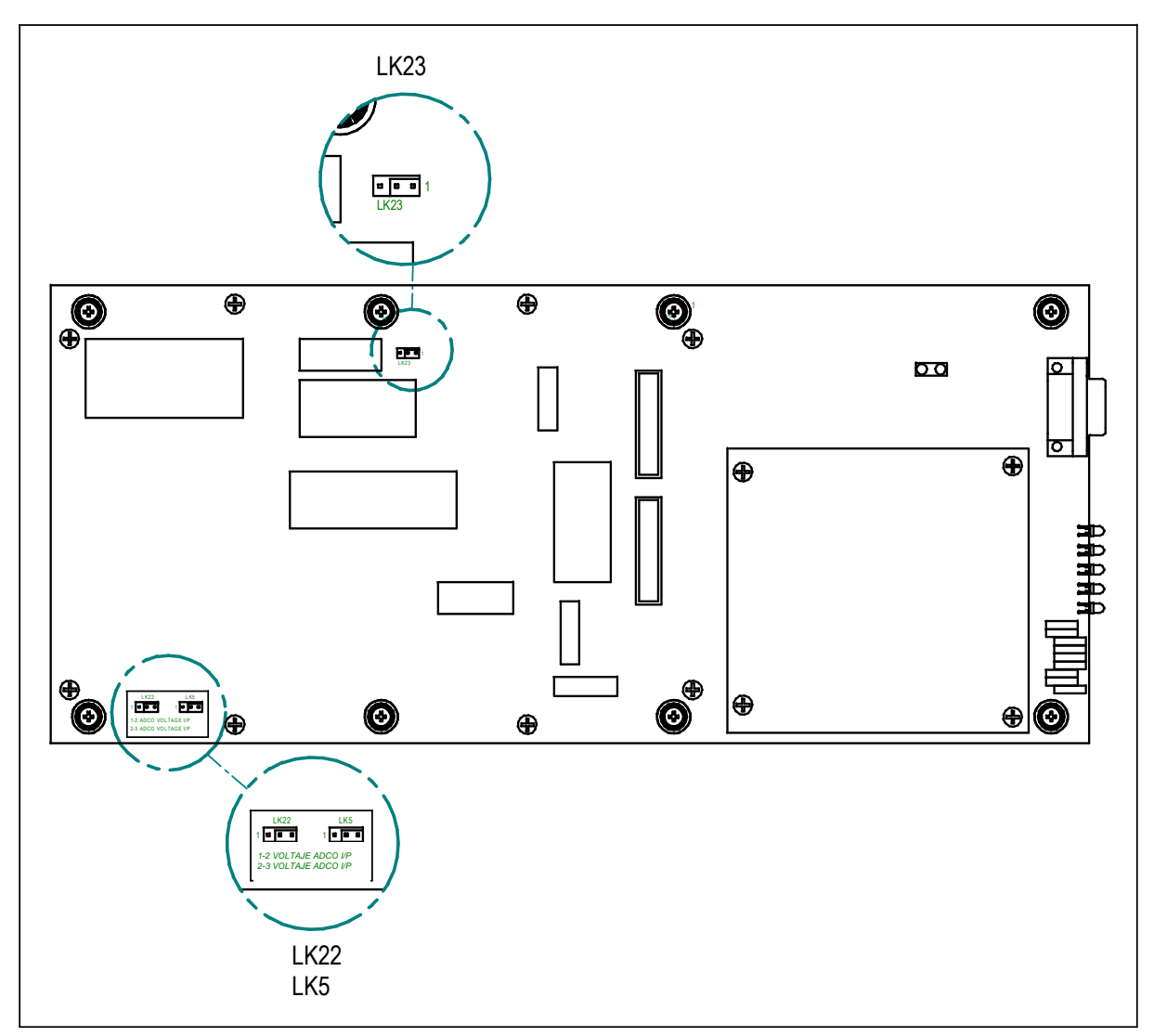

Fig. 6

# **6.3.1 LK23**

Este enlace no tiene función

# **6.3.2 LK5 y LK 22 (entrada analógica 1)**

Consulte la sección 6.3.8.

# **6.4 Los LED de estado del SVM**

Cuando se suministra alimentación al SVM, el procesador tardará aproximadamente entre 20 y 30 segundos en encenderse. Una vez hecho esto, los cinco LED se encenderán de forma intermitente. No se puede conectar al SVM con el Software del servidor hasta que el procesador se haya encendido correctamente.

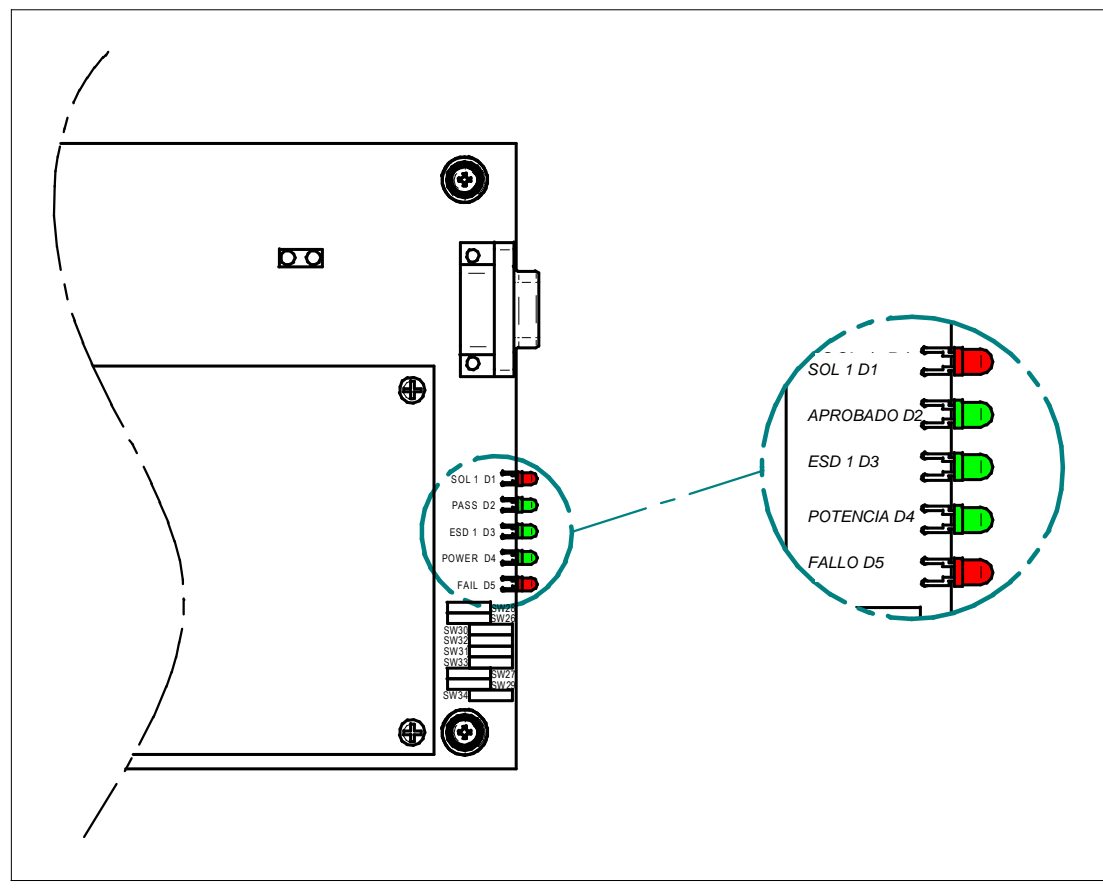

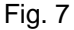

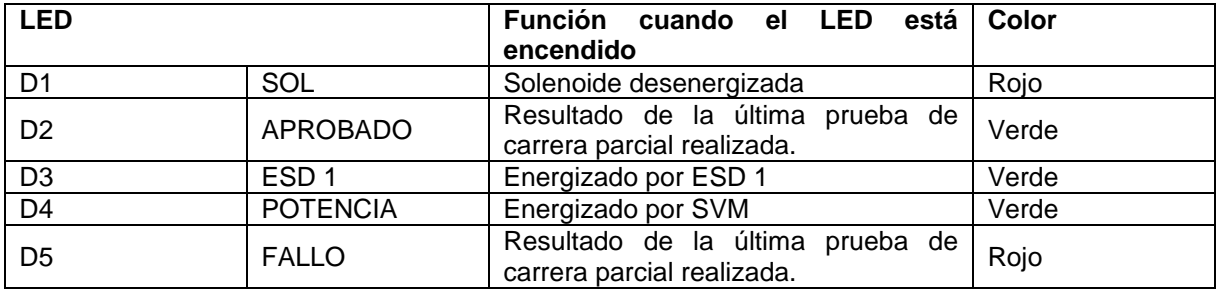

# **7.0 Opciones de comunicación**

El sistema de comunicaciones usado es un protocolo patentado por Rotork que utiliza datos asíncronos a 19200 bps. Estos son después transferidos con el medio seleccionado, RS485 para conexiones remotas o las opciones RS232 / IRDA para la conexión local y la recuperación de datos.

El tipo de comunicación se configura en los ajustes del interruptor en el tablero principal, estas configuraciones se muestran a continuación:

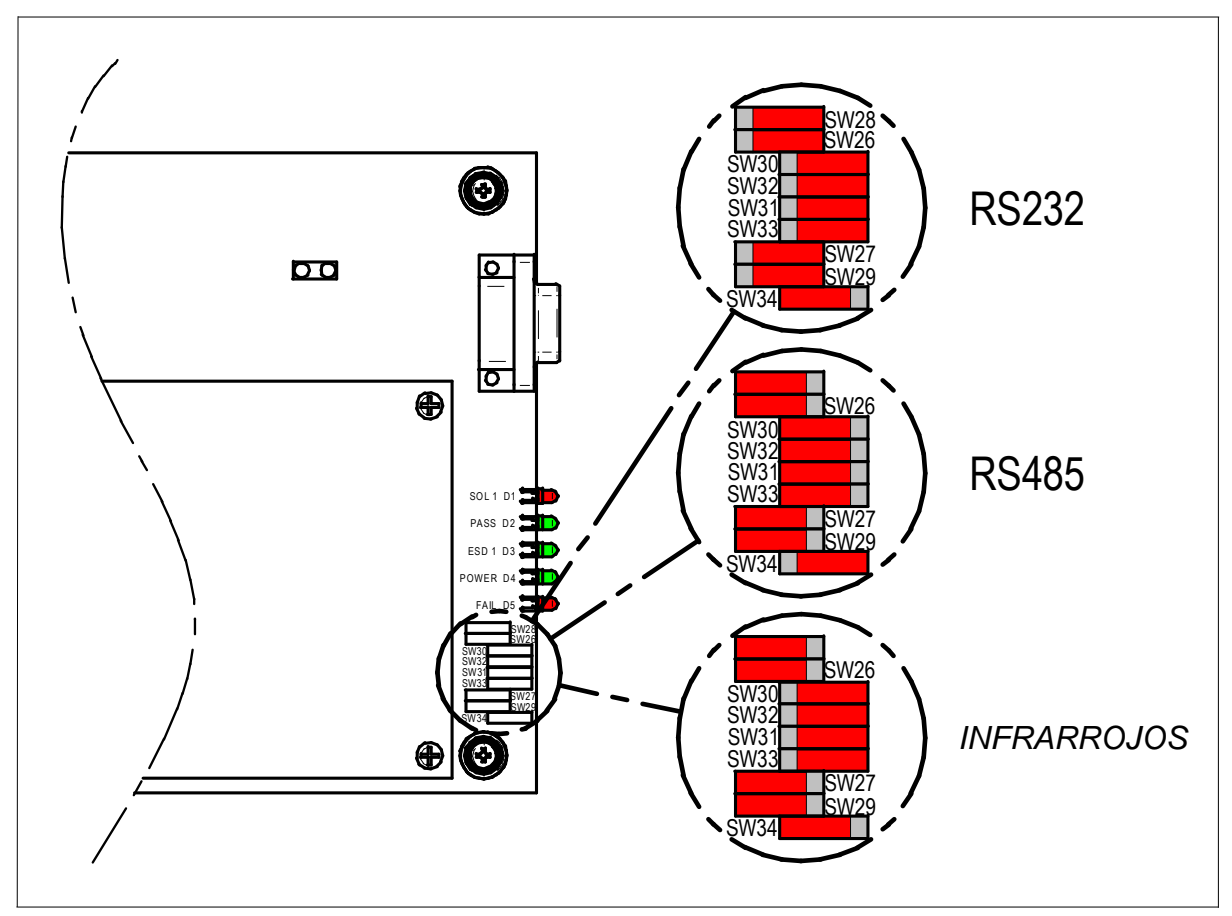

Fig. 8

La tabla siguiente muestra también los ajustes del interruptor de comunicación

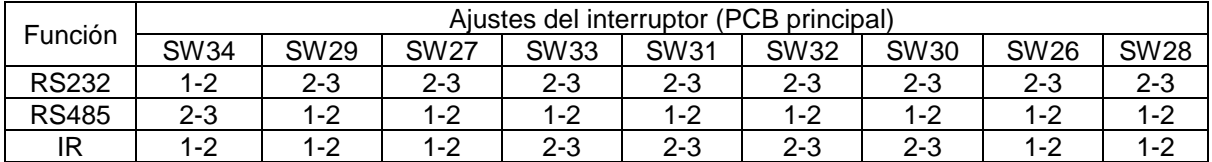

La posición 1-2 se aleja del borde del PCB, la posición 2-3 se acerca al borde del PCB.

**SVM100:** Para tener acceso a estos interruptores es necesario quitar la cubierta.

**SVM200:** Para tener acceso a estos interruptores es necesario quitar la etiqueta de datos que se encuentra en el frente del cerramiento.

## **7.1 RS232**

**SVM100:** No es posible acceder al conector RS232 debido a la posición del tablero principal en el cerramiento.

**SVM200:** El toma RS232 sobresale del panel frontal del cerramiento. Se utiliza para el control local con un cable de conexión cruzada hembra a hembra de 9 pines tipo D de módem nulo.

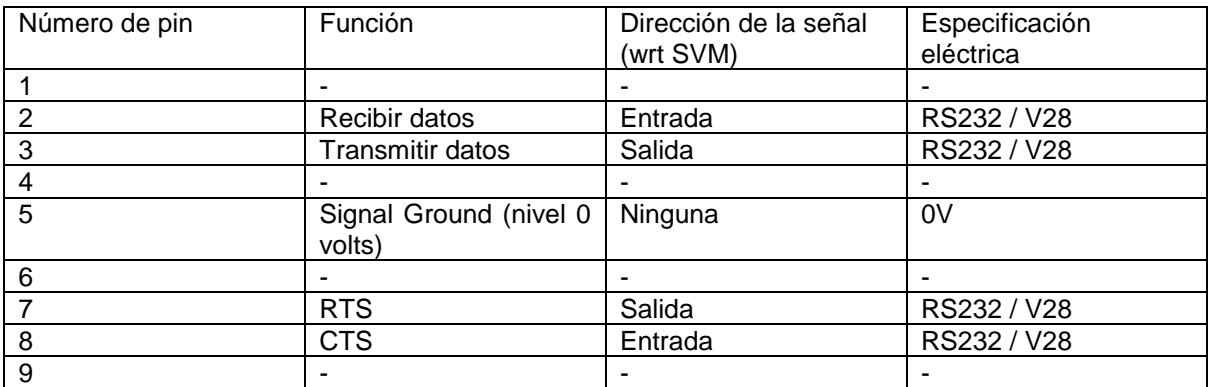

#### **7.2 RS485**

**SVM100:** Las conexiones RS485 se realizan con terminales de tornillo en el tablero de terminación.

**SVM200:** El enchufe RS485 sobresale del panel trasero del cerramiento. También hay terminales en el conector de 32 pines.

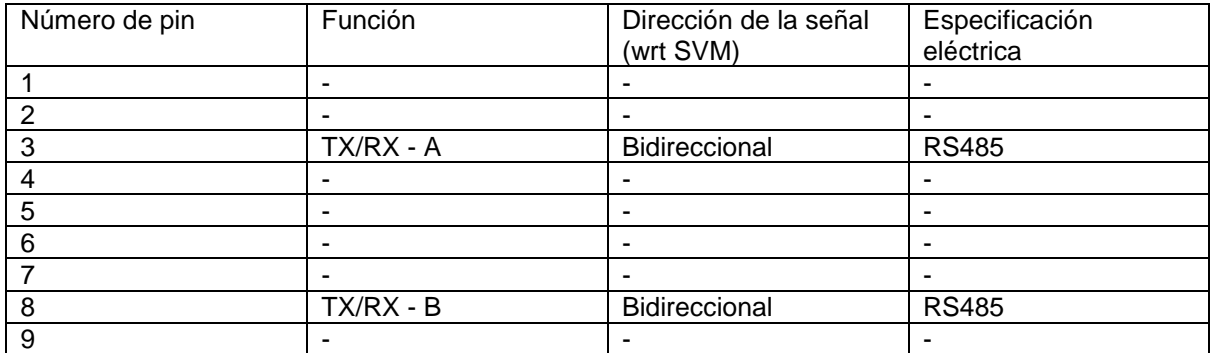

Los datos se presentan como señal de RS485 en dos cables. Se necesita una conexión de cable dedicada para hacer la interfaz con el Software del servidor de un puerto serial de PC con un adaptador RS485 a una a una red de unidades SVM remotas.

Se puede brindar soporte hasta a 32 dispositivos remotos sin usar repetidores RS485.

## **7.3 infrarrojos**

- **SVM100:** Es preciso usar un PDA (con el SVM PDA software) para comunicarse a través de la ventana de la carcasa con el transceptor montado en el PCB del tablero principal.
- **SVM200:** La opción de infrarrojos no está disponible.

# **8.0 Mantenimiento**

Todas las unidades SVM han sido completamente probadas antes del envío para ofrecer años de funcionamiento libre de problemas, siempre que sean instaladas, selladas y puestas en marcha de acuerdo a las instrucciones suministradas en esta publicación.

No se deben retirar las cubiertas para inspecciones de rutina, ello puede ser perjudicial para la confiabilidad futura del actuador.

Todos los suministros de alimentación eléctrica del SVM deben estar aislados antes de la realización de cualquier mantenimiento o inspección.

Es preciso aislar la alimentación eléctrica antes de quitar las cubiertas del SVM.

El mantenimiento de rutina del SVM100 debe incluir lo siguiente:

- Las partes externas del cerramiento deben limpiarse con regularidad para asegurarse de que no se acumule polvo.
- Revisar anualmente el conducto de llama/roscas en el cuerpo y la tapa del cerramiento en busca de señales de corrosión.
- Asegurarse de seguir el procedimiento en la sección 5.2 si se quita la cubierta y el procedimiento en la sección 5.5 para volverla a colocar.

# **9.0 Solución de problemas**

**Tenga en cuenta que un SVM100 puede estar ubicado en una zona peligrosa. Es posible que para abrir la cubierta del SVM necesite una autorización especial de trabajo, consulte los procedimientos del lugar antes de abrir cualquier cubierta.**

A continuación encontrará un diagrama de flujo para la identificación de fallos. Para obtener ayuda respecto al Software del servidor consulte el manual correspondiente.

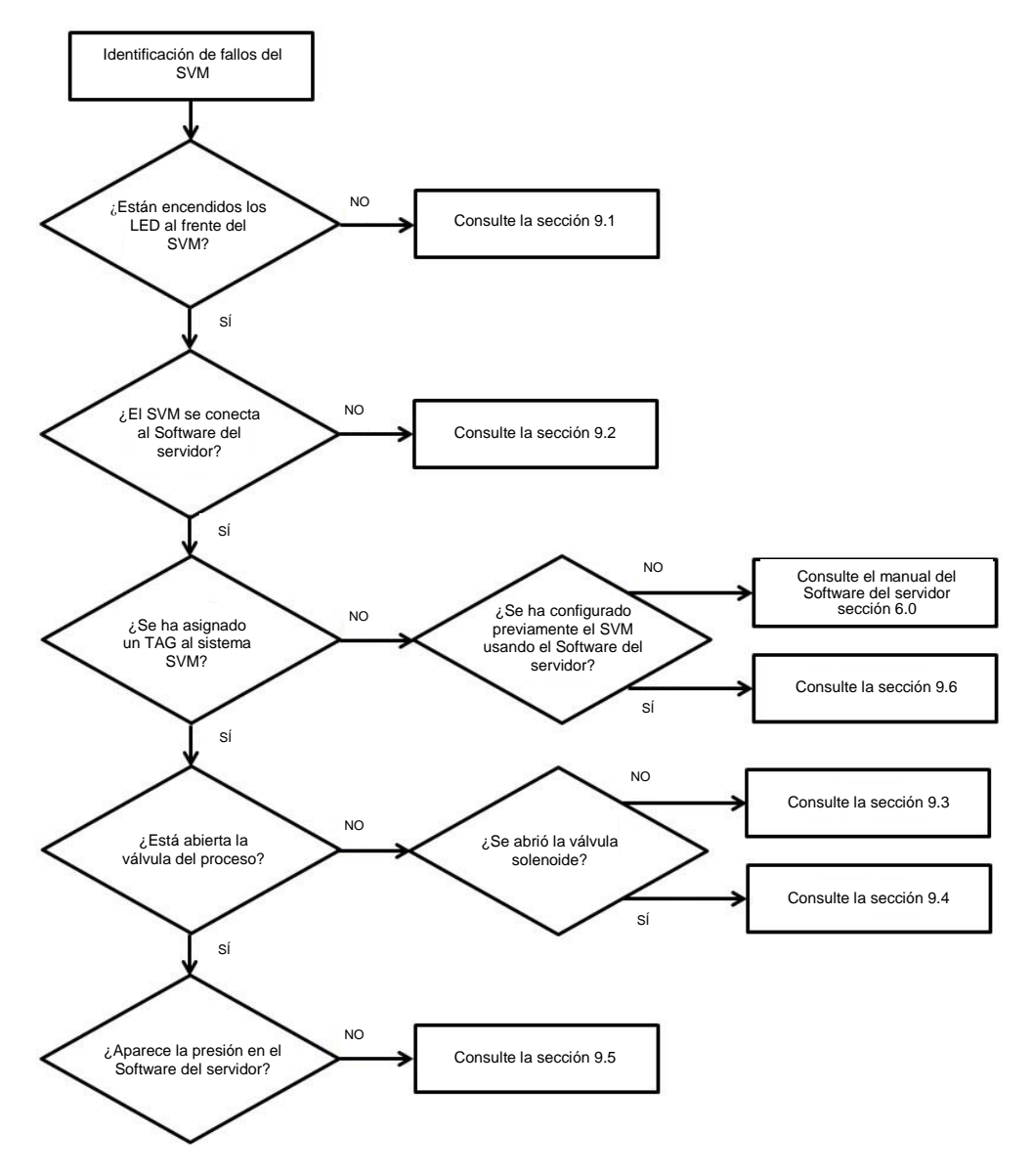

#### **9.1 Potencia**

Compruebe que la potencia del SVM sea correcta, dos luces LED verdes (D3 y D4) deberían estar iluminadas. Consulte la sección 6.4 para obtener más información.

Si ninguno de los dos LED están encendidos:

- i. Consulte el diagrama de cableado y compruebe que todas las conexiones al SVM estén correctamente hechas.
- ii. Compruebe el suministro de energía del SVM, asegúrese que sea de 24 Vdc. Es preciso un suministro mínimo de 287 mA para que funcione el SVM y el transductor de presión.
- iii. Si el SVM se está usando en modo caja negra entonces se necesitarán dos suministros de energía diferentes, un suministro de energía para el SVM y un suministro de energía para la válvula solenoide (suministro del ESD). Consulte la sección 6.1.1 para obtener más detalles.
- iv. Compruebe que los enlaces en el tablero de terminación del SVM sean correctos. Consulte la sección 6.2 para obtener detalles sobre la configuración de los enlaces.

## **9.2 Comunicación**

Hay tres métodos para comunicarse con el SVM. Usando un PC con un puerto de comunicación RS232 o RS485 o a través de infrarrojos con un PDA portátil.

El modo de comunicación se selecciona usando nueve interruptores montados en el PCB del SVM. Consulte la sección 7.0 para obtener más detalles.

Antes de intentar conectar al SVM, aguarde aproximadamente unos 30 segundos para que el SVM se inicie a partir del encendido del sistema. Cuando el SVM haya iniciado correctamente, todos los LED se encenderán brevemente de forma intermitente.

Si el Software del servidor de un PC no logra comunicarse con el SVM:

- i. Compruebe que se haya elegido el puerto COM correcto. Consulte el manual del Software del servidor para obtener más información.
- ii. Compruebe que el cableado entre el PC y el SVM sea del tipo correcto y esté correctamente colocado, hacia el SVM.

Conexión a través del RS232:

- i. Compruebe que los ajustes del interruptor en el PCB principal estén correctamente configurados. Consulte la sección 7.0
- ii. Compruebe que el cable serial sea un cable de conexión cruzada hembra a hembra de módem nulo tipo D de 9 pines. El cable debe conectar al SVM a través del conector tipo D de nueve pines en la parte frontal del SVM.

**NOTA:** no se tiene acceso al RS232 en SVM100.

Conexión a través de un RS485:

- i. Compruebe que los ajustes del interruptor en el PCB principal estén correctamente configurados. Consulte la sección 7.0
- ii. Compruebe que el cable serial sea un cable tipo D de 9 pines.
- iii. Compruebe el cableado de la interfaz RS485, TX/RX A a A, TX/RX B a B.
- iv. Al conectar a un SVM específico asegúrese de que se esté usando la ID correcta de RS485. Consulte el manual del Software del servidor para obtener más información.

Conexión a través de infrarrojos:

- i. Compruebe que los ajustes del interruptor en el PCB principal estén correctamente configurados. Consulte la sección 7.0
- ii. El PDA viene montado en un soporte específicamente alineado para el transmisor y receptor de infrarrojos. Compruebe que el PDA esté correctamente montado en el soporte en el SVM100.
- iii. Compruebe que el soporte no esté dañado o haya sido movido.
- iv. Compruebe que no haya nada que obscurezca la ventana dentro del cerramiento del SVM, por ejemplo restos de alambre.

#### **9.3 Válvula solenoide**

El SVM emplea 1 o 2 válvulas solenoides para hacer que el actuador abra o cierre la válvula del proceso. En la guía siguiente se da por supuesto que las válvulas solenoides están "normalmente cerradas". Es posible configurar las válvulas solenoides para que se abran automáticamente al conectar el SVM al suministro de energía o que requieran un restablecimiento manual usando interruptor de restablecimiento.

Si la válvula solenoide no se abre:

- i. Compruebe la conexión desde el SVM a las válvulas solenoides, consulte el diagrama de cableado.
- ii. Compruebe que el suministro a la válvula solenoide sea del voltaje correcto y compruebe la polaridad del suministro.
- iii. Presione el botón de Restablecimiento en la parte frontal del SVM200 o el pulsador remoto (únicamente en los sistemas de restablecimiento manual).
- iv. Compruebe que exista el suministro de ESD. El LED del ESD (D) se iluminará cuando la señal ESD esté presente.
- v. Compruebe los enlaces en el tablero de terminación. Consulte la sección 6.2
- vi. Vuelva a crear el Tag asegurándose que el tipo de válvula esté configurado correctamente, por ejemplo, normalmente abierta o normalmente cerrada. Consulte el manual del Software del servidor para obtener más detalles.

Para las válvulas solenoides "normalmente abiertas" habrá suministro a la válvula solenoide únicamente durante una prueba de carrera parcial o total.

## **9.4 Válvula del proceso.**

Si la válvula del proceso no se abre:

- i. Presione el botón de Restablecimiento en la parte frontal del SVM200 o el botón independiente si se instaló. (Únicamente para sistemas de restablecimiento manual).
- ii. Compruebe la presión del sistema del actuador.

#### **9.5 Entradas**

Como mínimo el SVM necesita un transductor de presión. Es posible instalar un potenciómetro de posición solo pare referencia. Si el SVM no recibe señal del transductor de presión, el SVM no realizará la prueba de carrera parcial.

Transductor de presión:

- i. Compruebe que la presión en el Software del servidor sea correlativa a la presión del sistema.
- ii. Compruebe el cableado del SVM al transductor de presión.
- iii. Compruebe que los enlaces en el tablero principal estén configurados con el tipo correcto de transductor. Consulte la sección 6.3
- iv. Vuelva a crear el "Tag" asegurándose de que se hayan seleccionado las entradas correctas.

#### **9.6 Restauración de un Tag**

Si el SVM se apaga durante el procesamiento de una prueba de carrera parcial, puede que a veces elimine su tag para evitar que se corrompa. Es posible restaurar el tag usando Software del servidor si la unidad SVM ha sido previamente configurada (consulte el manual del software del servidor para obtener más información). Para restaurar el tag, haga clic en:

#### **SVM: Write Data: Restore Tag**

## **10.0 Medio ambiente**

Indicaciones para el usuario final acerca de cómo desechar el producto al final de su vida útil

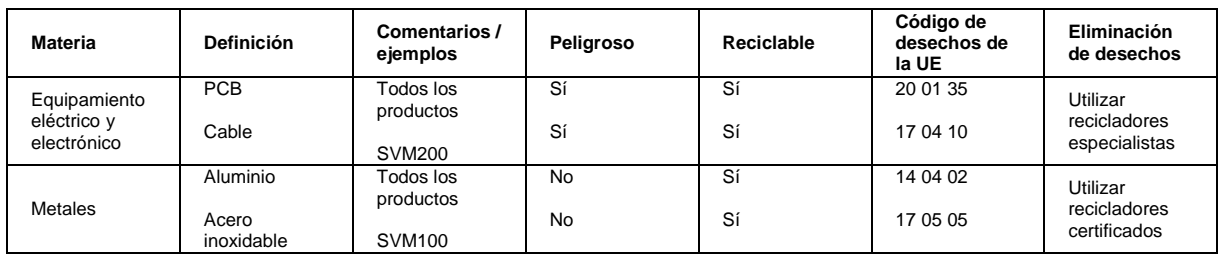

En todos los casos, consulte las normas de la autoridad local antes de la eliminación.

## **11.0 Peso**

**SVM100:** 19 kg **SVM200:** 2,3 kg (unidad simple) 3,0 kg (unidad doble)

## **12.0 Aprobaciones**

Consulte la placa del fabricante sobre los detalles específicos de aprobación de la unidad

**SVM100:** Europa – Área peligrosa

ATEX (94/9/EC) II 2 G D, EEx d IIB T6 Temperatura: -40 °C a +75 °C

**SVM200:** Uso interior únicamente en áreas seguras.

# **13.0 Información de la placa del fabricante**

## **SVM100: Etiqueta de Rotork en la cubierta**

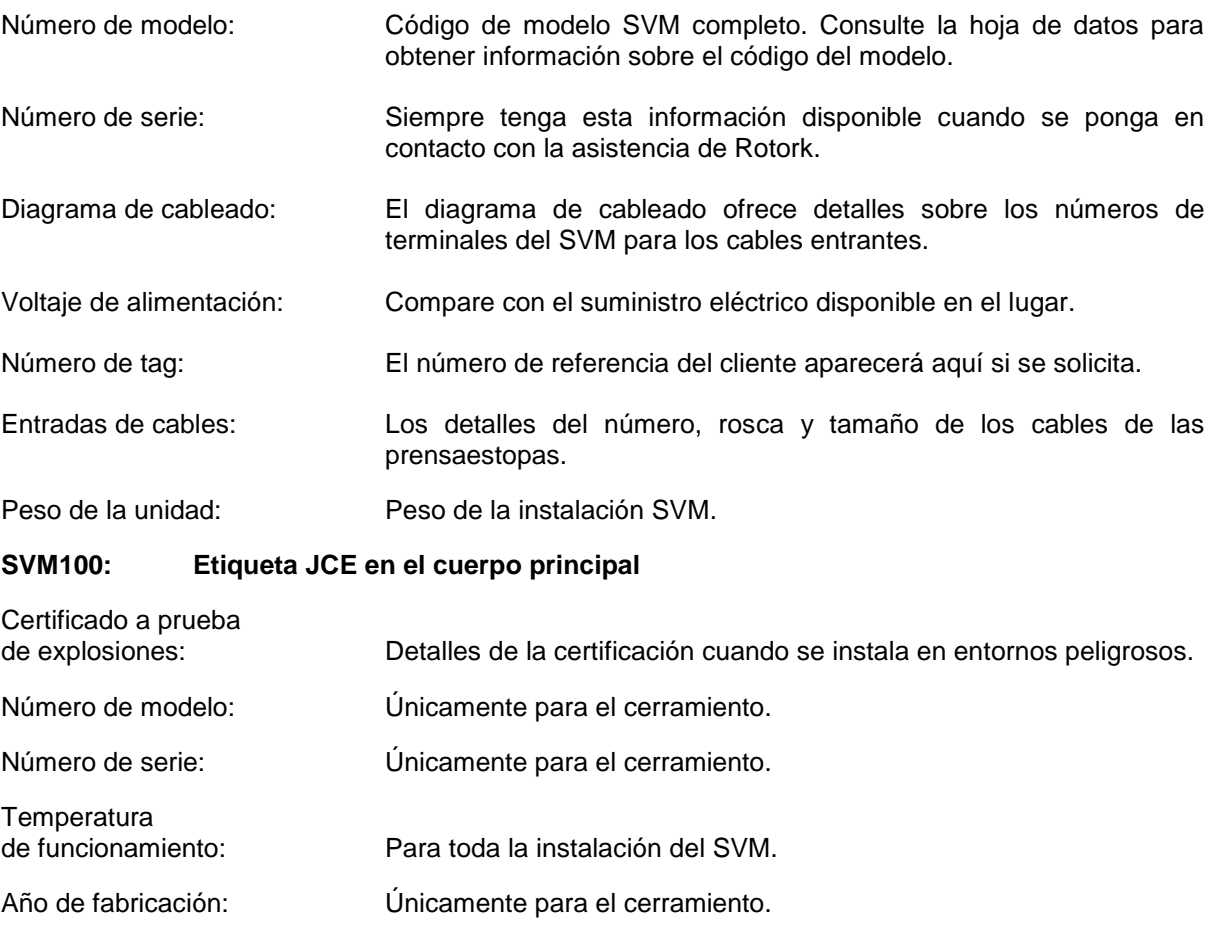

Disipación de potencia Para toda la instalación del SVM.

**SVM200:**

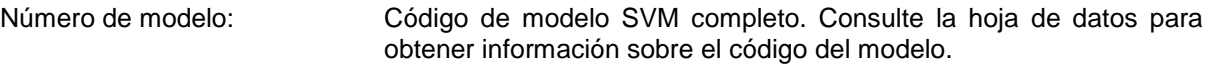

Número de serie: Siempre tenga esta información disponible cuando se ponga en contacto con Rotork por asistencia.

## Número de tag: El número de referencia del cliente aparecerá aquí si se solicita.

# **14.0 Ventas y servicio Rotork**

Si el SVM de Rotork ha sido correctamente instalado y sellado le brindará años de servicio libre de problemas.

En caso que requiera asistencia técnica o refacciones, Rotork garantiza el mejor servicio mundial. Póngase en contacto con su representante Rotork local o directamente a la fábrica a la dirección que figura en la placa del fabricante citando el tipo de SVM y su número de serie.

Puede encontrar una lista completa de nuestras ventas mundiales y red de servicios en nuestro sitio web www.rotork.com

**ATTENTION:** Red plastic plugs in conduit entries are for transit only. For long term protection fit suitable metal plugs.

**ATTENZIONE:** Ltappi in plastica rossa per l'entrata cavi sono solo temporanei. Per una protezione permanente prego sostituirli con appositi tappi metallici.

**ATENCIÓN:** Los tapones rojos de plástico en las entradas de cable son únicamente para transporte. Para protección permanente colocar tapones metálicos apropiados.

**ACHTUNG:** Die roten plastikstopfen sind nur für den transport geeignet. Für daverhaften schutz sind diese gegen geeignete blindstopfen auszütauschen.

**ATTENTION:** Les bouchons plastiques assurent une protection temporaire. Pour une protection definitive utiliser des bouchons metalliques.

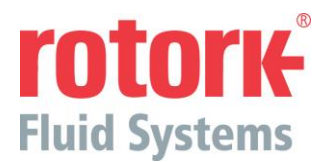

Gama de productos Skilmatic Regina House Ring Road Bramley Leeds West Yorkshire LS13 4ET Reino Unido

Tel : +44 (0)113 205 7278 Fax : +44 (0)113 236 3310 Correo electrónico : [enquiry@rotorkskilmatic.co.uk](mailto:enquiry@rotorkskilmatic.co.uk)

Debido a que continuamente nos encontramos desarrollando nuestros productos, el diseño del SVM está sujeto a cambios sin previo aviso. Los últimos productos e informaciones técnicas están disponibles en nuestro sitio web: www.rotork.com.

Los nombres Rotork, Rotork Fluid Systems y Skilmatic son marcas registradas. Rotork reconoce todas las marcas registradas.